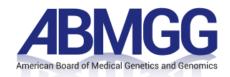

# **Proctor Quick-Start Guide**

## PREPARING FOR TESTING

### Prior to testing:

Program Workshop/Check Readiness URL: <a href="mailto:abmggite.programworkshop.com">abmggite.programworkshop.com</a>

REQUIRED: If trainees are using testing devices provided by the Program, complete the following steps on <u>every</u> workstation/computer:

- 1. Run System Check
- 2. Download the ABMGG Secure Browser to the device (Windows or Mac)

\*If trainees are bringing their own devices, they should complete steps 1 and 2 above using their device.

## Prior to testing:

- 1. Login to Program Workshop and access/print the Roster Report check for accuracy and escalate changes to Molly Yanchulis at <a href="mailto:credentials@abmgg.org">credentials@abmgg.org</a>
- 2. Subscribe to Exam-Day Technical Support blog at <a href="mailto:abmggsupport.programworkshop.com">abmggsupport.programworkshop.com</a>.

#### **EXAM DAY**

### Before trainees arrive:

- 1. Login on the proctor workstation and access/print a final copy of the Roster Report
- 2. Create a session

#### When trainees arrive:

- 1. Ask the trainees to launch the secure browser
- 2. Provide the trainees with the session number
- 3. Allow the trainees to begin testing:
  - a. Trainees enter the session number
  - b. Trainees enter their ABMGG ID and last name
  - c. IMPORTANT: If the trainees have problems logging in, <u>double-check the roster report</u> typically it's a spelling, punctuation or upper/lowercase issue. Their ABMGG ID and last name must match the roster *exactly* to login successfully.

## SUPPORT CONTACT INFORMATION

- Technical Support: 1-800-514-8494 or 1-443-573-8399; support@testsys.com
- For general administrative support or for questions regarding policies, registration, or administration, please contact Molly Yanchulis at credentials@abmgg.org (preferred) or 301-634-7428.